# 要介護認定資料請求フォーム操作方法

※当市から ID と PASS の発行を受けていない場合は、発行が必要になります。

東大和市 要介護認定情報開示請求・要介護認定進捗確認ファイルダウンロード用 ID・PASS 発行申請フ ォームより申請を行ってください。なお、令和 4 年度以降、2 回以上要介護認定資料開示請求があった事 業所に対して、ID と PASS を通知(郵送)しましたのでご利用ください。

1. 要介護認定資料請求フォームにアクセスする

<https://logoform.jp/form/VfYv/308864>

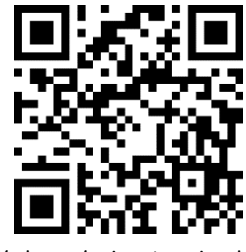

2. 「申請へ進む」をクリックする

#### 要介護認定資料請求フォーム

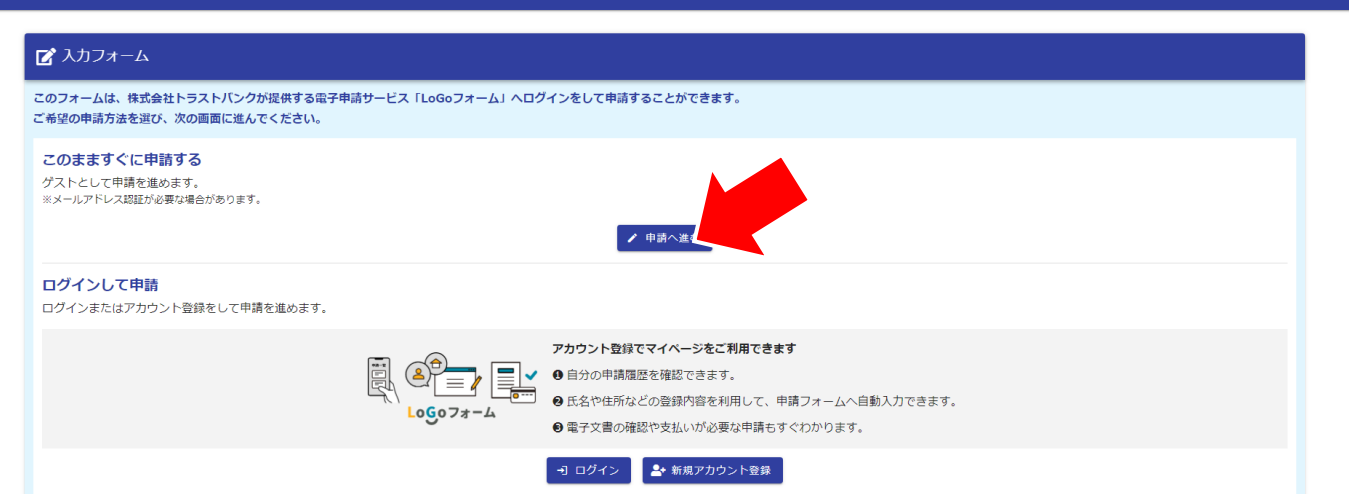

3. 当市から通知(郵送)された ID と PASS を入力し、「次の画面へ進む」をクリックする

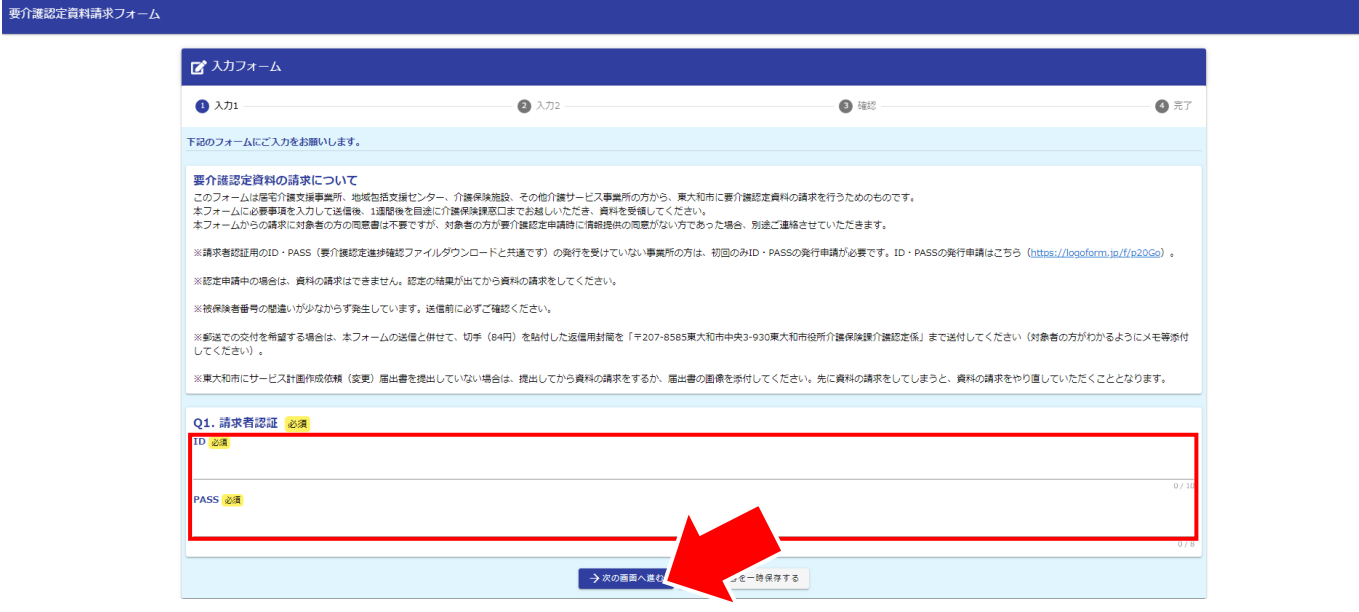

### 4. 事業所、担当者情報を入力する

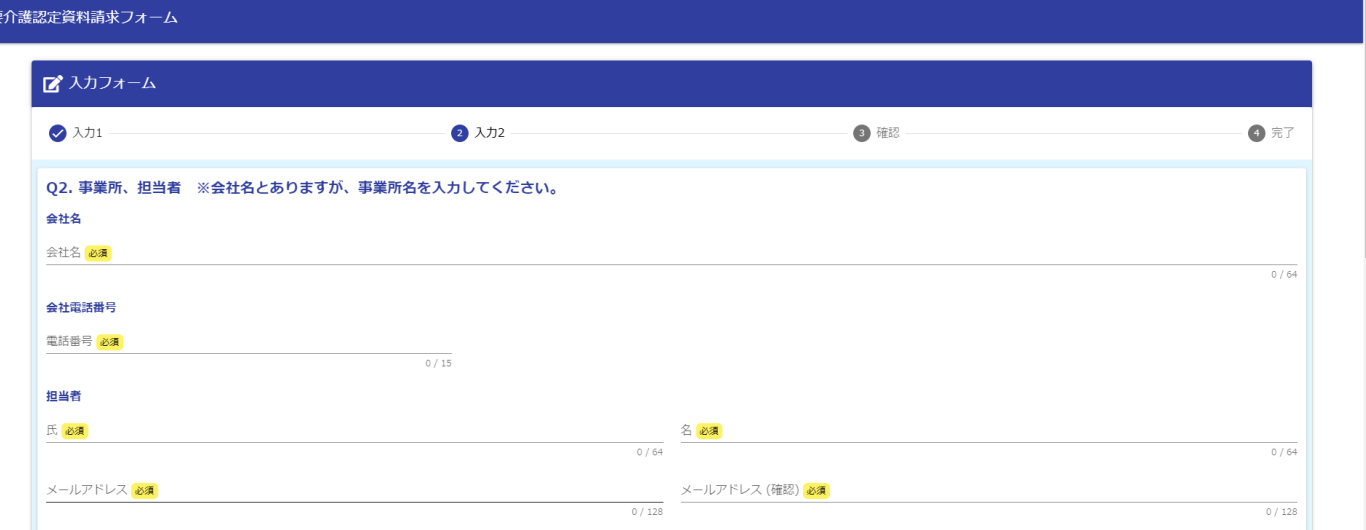

### 5. 対象者情報を入力する

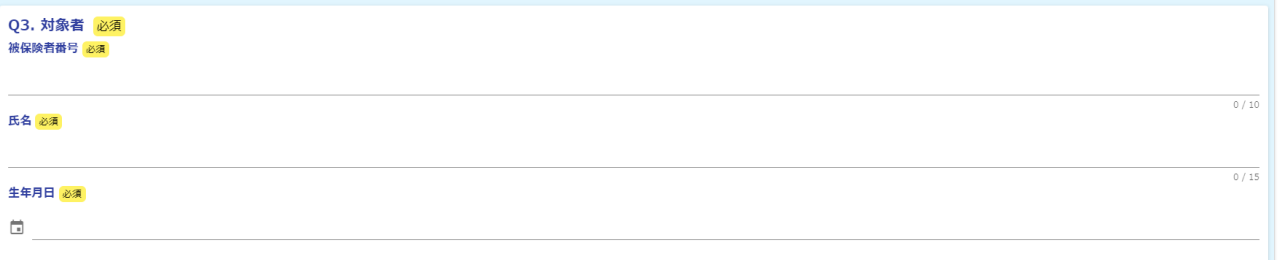

### 6. 請求したい書類を全て選択する

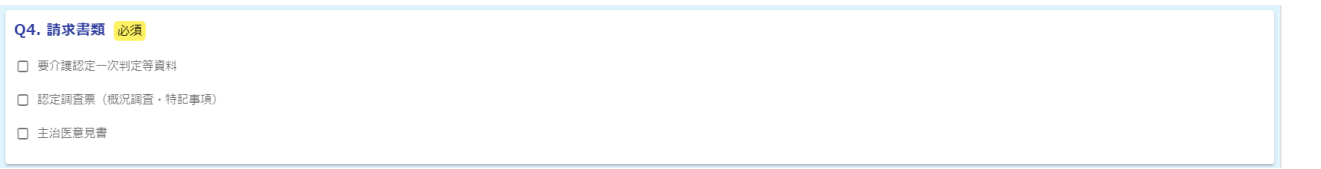

7. 窓口か郵送か受取方法を選択する

※郵送の場合は、フォーム送信後に介護認定係宛に返信用封筒を送付してください。なお、対象者がわ かるようメモ等で記してください。

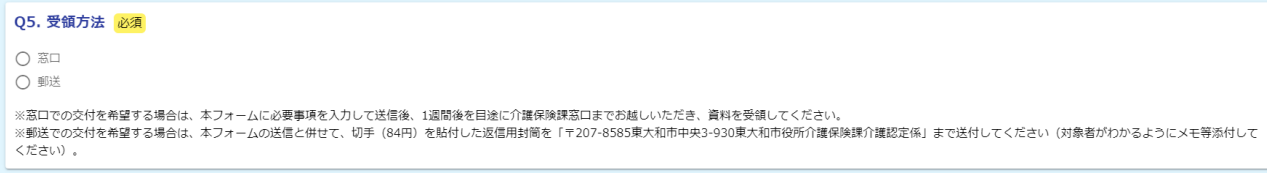

#### 8. 該当する請求目的を選択する

Q6. 請求目的(要介護→居宅サービス計画、要支援→介護予防サービス計画、総合事業→介護予防・生活支援サービス計画) 必須

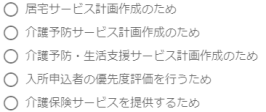

### 9. 請求者の社員証や名刺等を添付する

※添付ファイルの形式は PNG や JPEG 等の写真のみ可

Q7. 請求者が所属する事業所の身分証明書等の画像(社員証、名刺等の「事業所名」と「請求者名」の両方が確認できるもの)をアップロードしてください <mark>必須</mark>

 $\bullet$ 

### 10. 別途添付書類

 $\begin{matrix} 0 \\ - \end{matrix}$ 

 $[{\mathbb I}]$ 

(1) 請求者が居宅介護支援事業所、包括支援センターの場合 当市へサービス計画作成依頼(変更)届出書が未提出の場合は届出書をアップロードする ※サービス計画作成依頼(変更)届出の申請は別途行う必要があります

Q8. 東大和市にサービス計画作成依頼(変更)届出書を提出していない場合は、サービス計画作成依頼(変更)届出書の画像をアップロードしてください

#### (2) 請求者が施設職員の場合

入所申込書等(対象者が請求者の施設に入所申込を行っていることがわかる書類)をアップロード する

Q9. 入所申込書等(対象者が請求者の施設に入所申込を行っていることがわかる書類)の画像をアップロードしてください。 必須

(3) 請求者が介護保険サービス提供者の場合

契約書等(本人と請求者の契約状況がわかる書類)をアップロードする

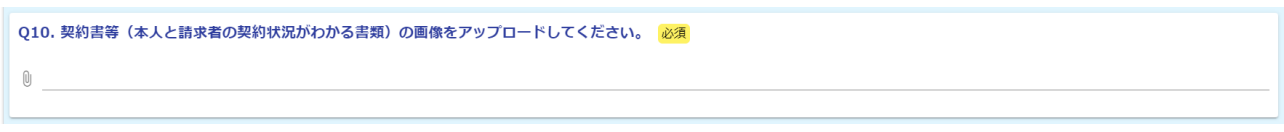

11. 「確認画面へ進む」をクリックする

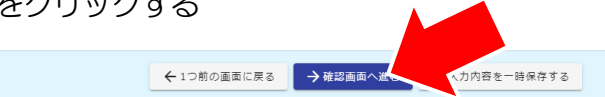

### 12. ページを下にスクロールする

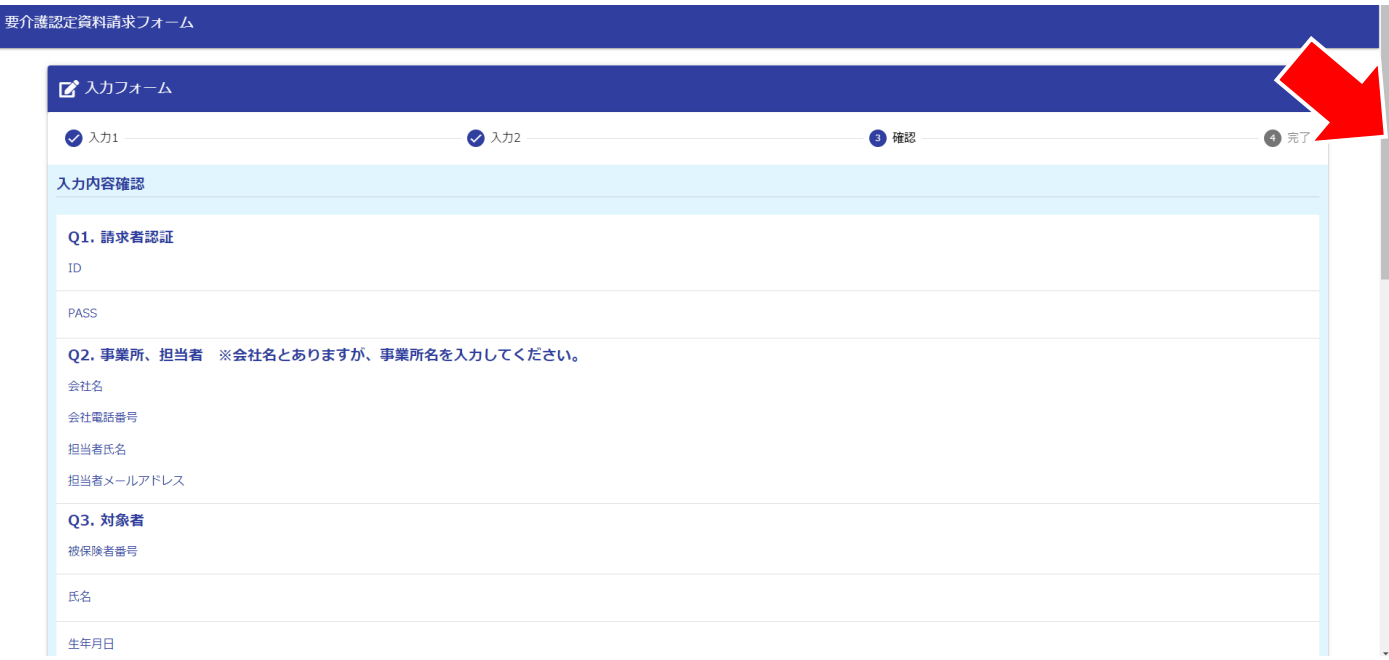

## 13. 送信をクリックする

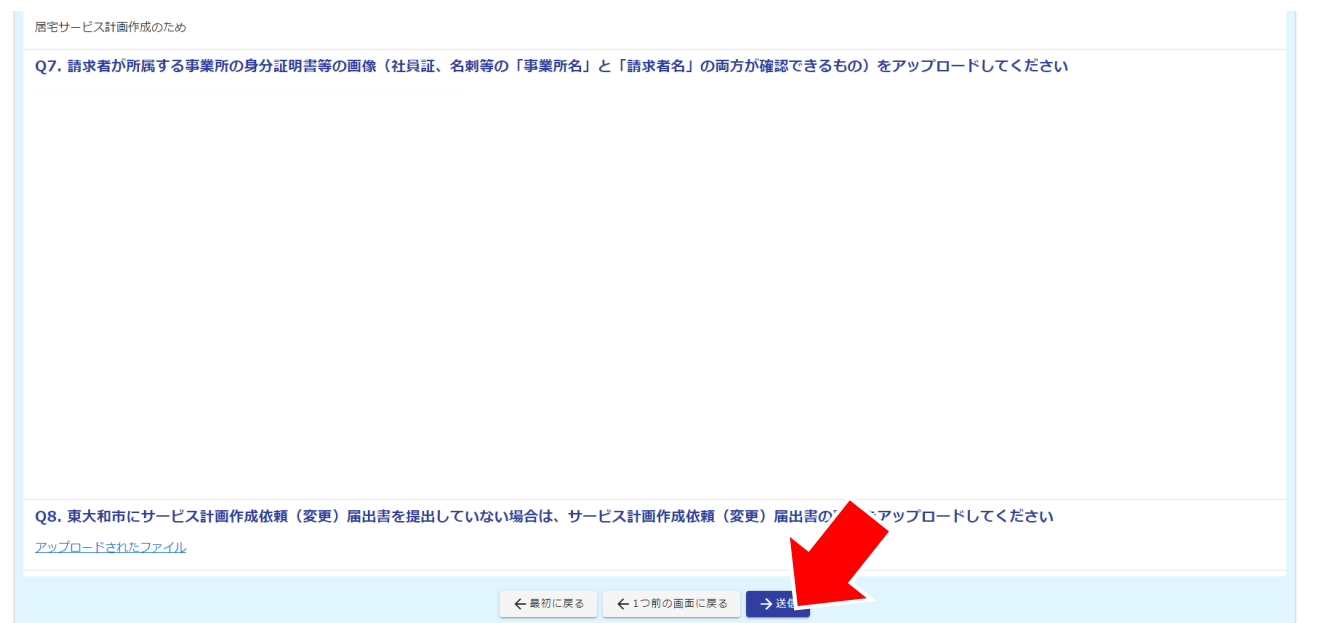

# 14. 以下の画面が表示されることを確認し終了する

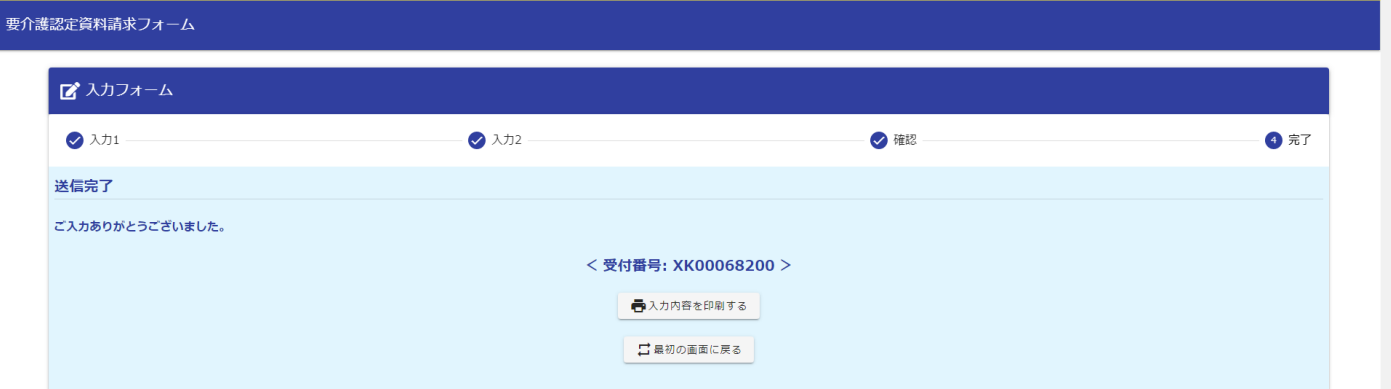

※郵送の場合は、フォーム送信後に介護認定係宛に返信用封筒を送付してください。なお、対象者がわ かるようメモ等で記してください。